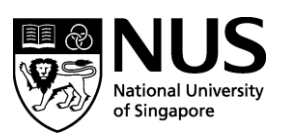

# Patents FAQ

Question:

How do I search if I have a specific patent number? For example, US6,763,226, US20130075310, EP2137806(B1) or WO2013058518(A2)?

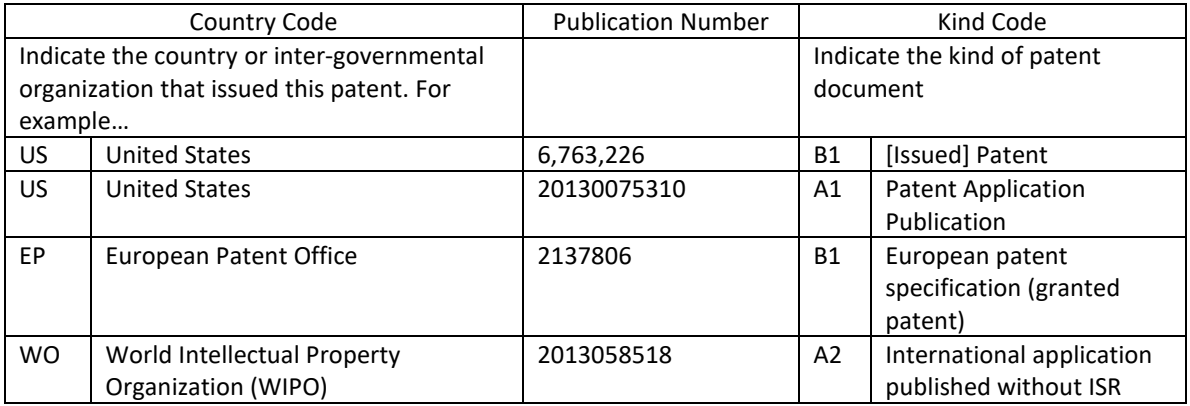

## Answer:

## Understanding the Codes

Knowing the country or jurisdiction which issued the patent makes it easier to find the right database to search. The two letter code in front of the number gives you the country information. For example, US6,763,226 refers to patent issued by the United States Patent & Trademark Office (USPTO). Sometimes, the kind of patent document is also indicated (in the code after the number).

If you are not sure what does the country or kind code represent, go to Patents Subject Guide [\(https://libguides.nus.edu.sg/patents\)](https://libguides.nus.edu.sg/patents) and click on tab for [Classification, Codes & Glossary, etc](https://libguides.nus.edu.sg/patents/class-codes) and look for various listings on "Country Codes" or "Kind Codes" under the section on Codes.

## Choosing the Internet Sources/Databases

Go to Patents Subject Guide [\(https://libguides.nus.edu.sg/patents\)](https://libguides.nus.edu.sg/patents), under tab for [Internet Sources](https://libguides.nus.edu.sg/patents/internet) or [Databases,](https://libguides.nus.edu.sg/patents/databases) choose the relevant database or Internet site to search. For example, you may want to search Google Patents, PATFT or AppFT for US patents/applications. If you have many patents, you may want to use databases that cover multiple countries like The Lens or Espacenet. Take note that each database has different date range coverage or countries coverage.

Do also check out the websites of the Intellectual Property Offices (see WIPO's Directory of Intellectual [Property Offices\)](http://www.wipo.int/directory/en/urls.jsp). Many of them provide online access to their patent documents.

## How to Search

In most databases, the quickest way to retrieve specific patent document is to use publication or number search.